# **VCX Quick Start VCX Quick Start**

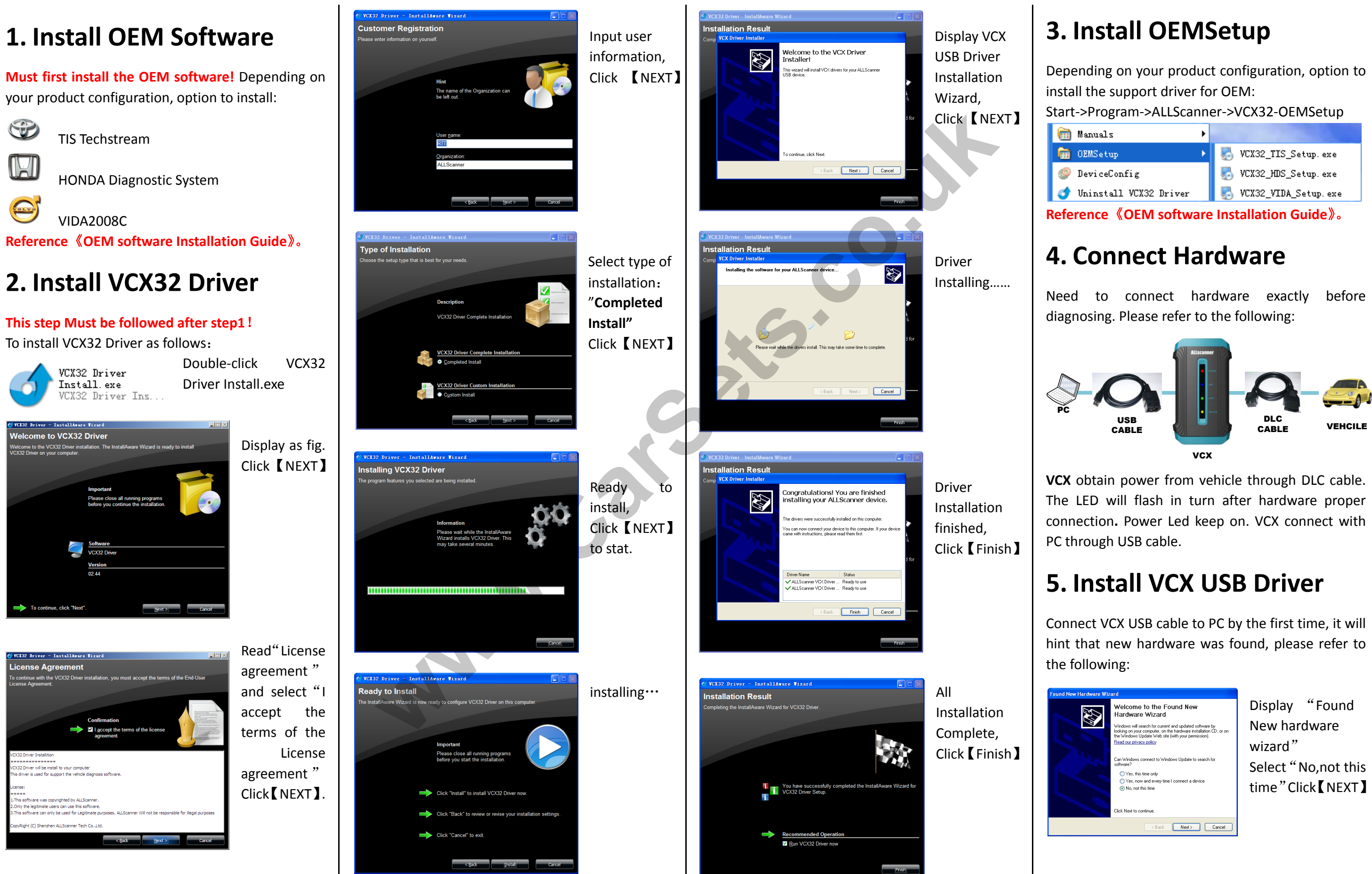

## **AllScanner**

**AllScanner** 

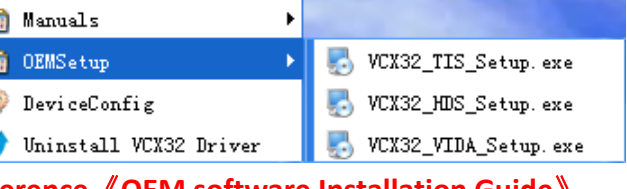

## **VCX Quick Start VCX Quick Start**

### **6. Test VCX Connection**

Please confirm the following before connection testing:

- $\checkmark$  Connect hardware according to section 4.1
- $\checkmark$  Install USB Driver according to section 4.2

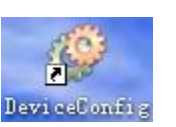

Double-click DeviceConfig on the desktop.

Click 【Activate】, Display"The Device is Activated", It shows Activation successful. Click **[OK]** 

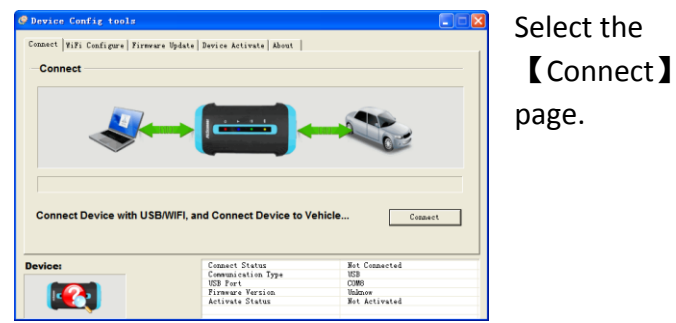

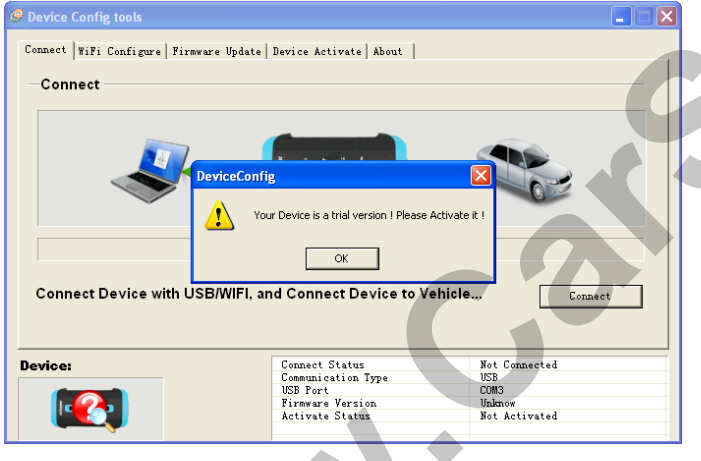

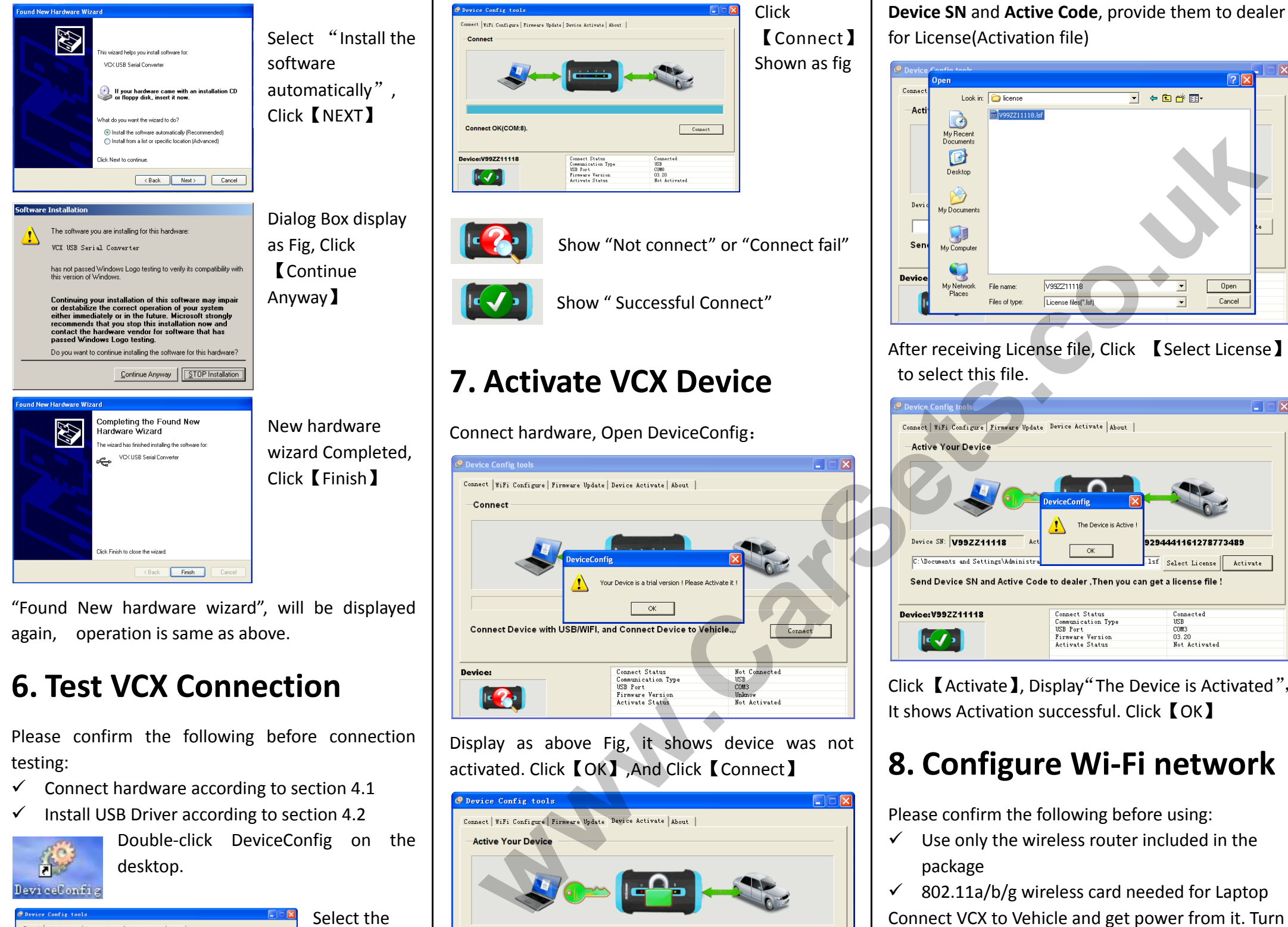

 $\checkmark$  Use only the wireless router included in the package

 $\checkmark$  802.11a/b/g wireless card needed for Laptop Connect VCX to Vehicle and get power from it. Turn on the wireless router.

Display as above Fig, it shows device was not activated. Click【OK】,And Click【Connect】

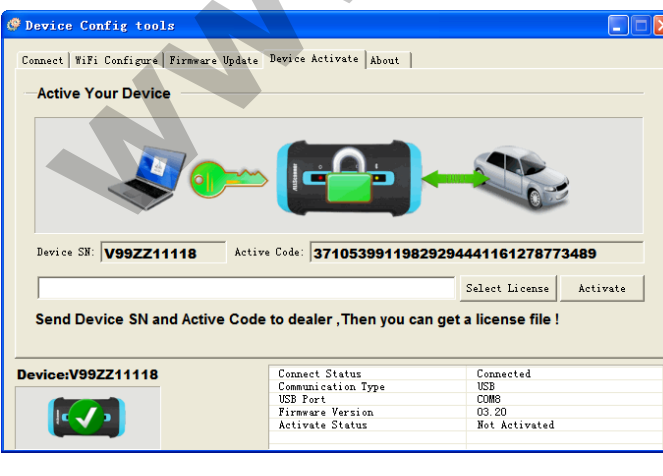

Select the【Device Activate】page, Please record

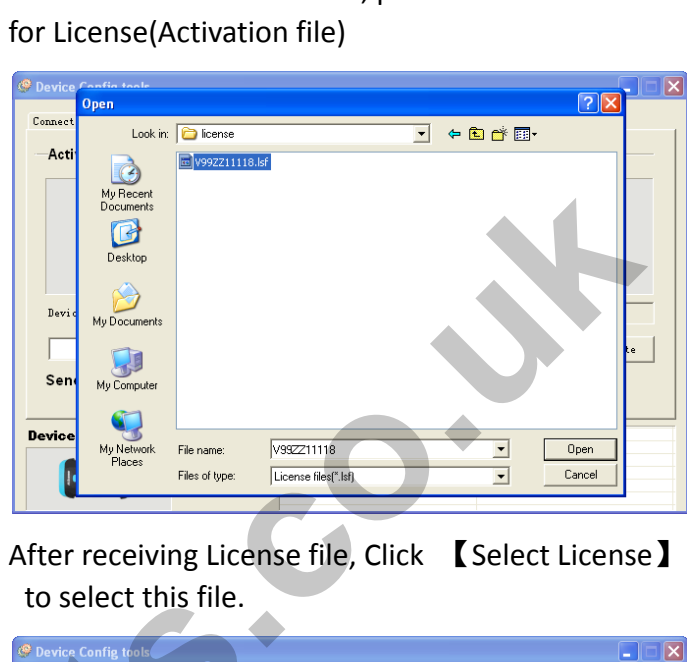

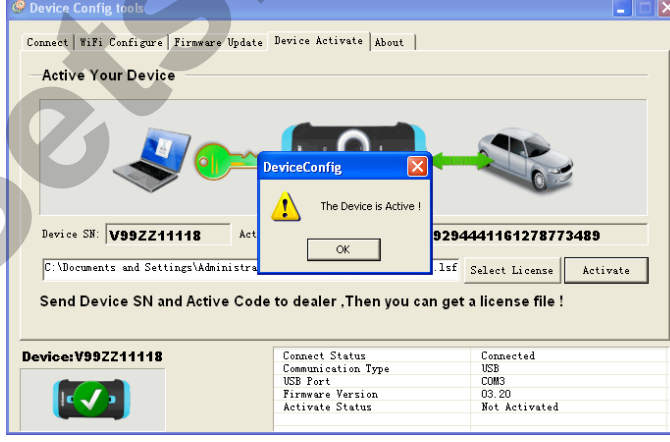

## **8. Configure Wi-Fi network**

Please confirm the following before using:

First, Make Laptop to connect to the wireless network: Net Name(SSID):"**DIAG-WIFI**" Connect KEY:"**1234512345**"

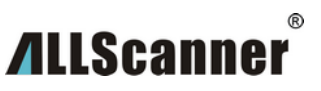

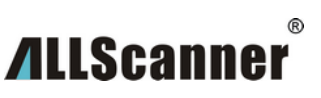

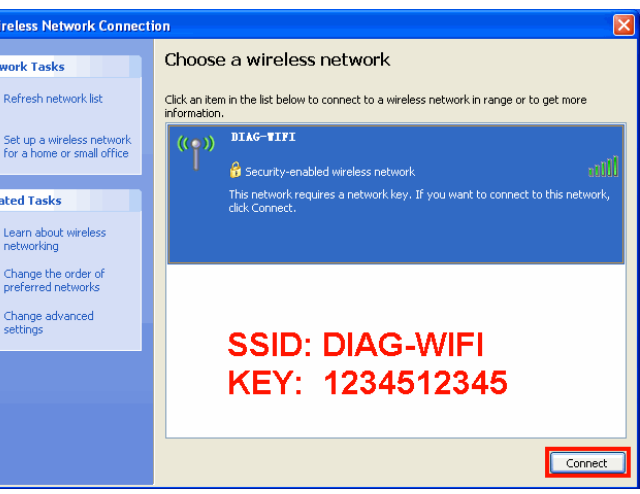

Open DeviceConfig, Select the 【WiFi Configure】 page, and Select 【WiFi】. Then Click【Scan WiFi】.

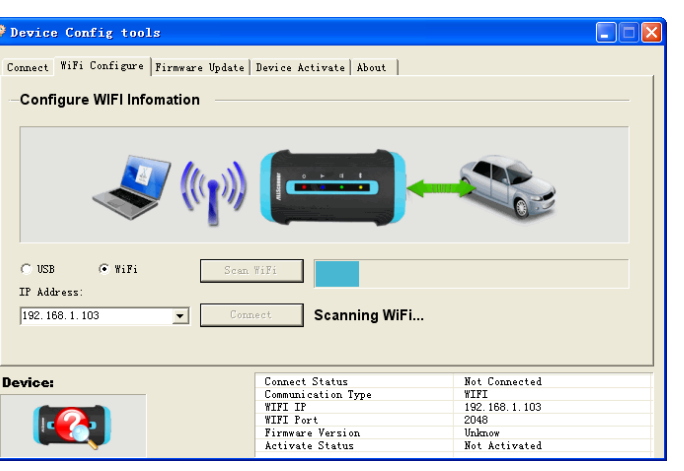

After a successful scan, It will list all devices with IP. Then select the IP of device, and click【Connect】to connect with Device.

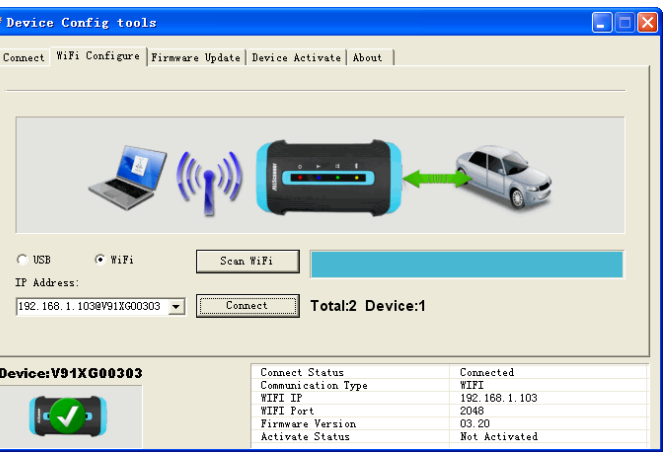

【Warning】Any changes to the wireless router would cause the device to not work.